## **Inhaltsverzeichnis**

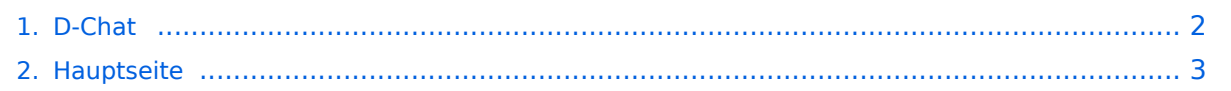

## <span id="page-1-0"></span>**D-Chat**

Das Inhaltsformat pdf wird vom Inhaltsmodell Wikitext nicht unterstützt.

Zurück zur Seite [Hauptseite.](#page-2-0)

D-Chat

## <span id="page-2-0"></span>**Quelltext der Seite Hauptseite**

Sie sind nicht berechtigt, die Seite zu bearbeiten. Gründe:

- Die Aktion, welche Sie beantragt haben, ist auf Benutzer beschränkt, welche einer der Gruppen ["Administratoren](https://wiki.oevsv.at/w/index.php?title=Project:Administratoren&action=view), [Sichter,](https://wiki.oevsv.at/w/index.php?title=Project:Sichter&action=view) [Prüfer"](https://wiki.oevsv.at/w/index.php?title=Project:Pr%C3%BCfer&action=view) angehören.
- Die Aktion, welche Sie beantragt haben, ist auf Benutzer beschränkt, welche der Gruppe "editor" angehören.
- Diese Seite wurde geschützt, um Bearbeitungen sowie andere Aktionen zu verhindern.

Sie können den Quelltext dieser Seite betrachten und kopieren.

== D - C H A T == '''"Chaten via D-STAR"''' ==== Was ist D-CHAT: ==== von '''NJ6N''' wurde ein kleines Windowsprogramm veröffentlicht, mit welchem man Datenkommunikation via D-STAR bewerkstelligen kann. Eine sogenannte "Low-Speed-Datenkommunikation". Es ist möglich, kurze Sätze via D-STAR an seinen "Funkpartner" zu senden. Funktioniert ähnlich den bekannten Chatprogrammen im Internet, man braucht jedoch dazu keinen eigenen Internetanschluss. ====Wie funktioniert das:==== Chatten kann man lokal auf der Direkten, via einem D-STAR Repeater im lokalen Bereich oder auch international. Hierbei sind jedoch die Einstellungen genau zu beachten. ====Was wird benötigt: ==== Ausser dem digitalen Funkgerät einen Computer mit einer freien RS232 - Schnittstelle Das Zubehör: OPC-1529R Datenkabel (gilt für IC E2820). Bei anderen Geräten bitte in der Zubehörliste nachsehen. Man sich natürlich ein eigenes Kabel "schnitzen". Das Programm D\*Chat von NJ6N, welches auf [http://nj6n.com/dstar/dstar\_chat.html dieser Seite] heruntergeladen werden kann ev auch noch - wenn man noch nicht hat - das Mikrosoftprogramm NET FRAMEWORK von [http://www.microsoft.com/downloads/details.aspx?FamilyID=0856eacb-4362-4b0d-8eddaab15c5e04f5&displaylang=en dieser Seite] ====Einstellungen: ==== Wichtig ist zunächst: man muss die GPS - Maus deaktivieren: <br /> "MENU" - "SET MODE" - "GPS" auf " off". (auch wenn man keine Maus angeschlossen hat)<br />> "MENU" - "DV SET MODE" - "DV DATA TX" - "AUTO" eingeben <br />br /> (bedeutet, dass durch die Entertaste am Computer die PTT - Taste am Funkgerät ausgelöst wird)<br /> "YOUR" (siehe [[D-Einführung|Einführung]] ): hier kann "cqcqcq" oder auch ein "CALL" stehen <br /> wenn via Repeater gearbeitet werden soll: RPT1: "OE1XDS B" - lokal -, und RPT2: "OE1XDS G" - international.<br /> "'Bemerkung:"' <br /> Das Programm D\*CHAT ist sehr leicht zu installieren, bitte jedoch vor dem ersten "QSO /CHAT" sein Rufzeichen und den COM - Port eingeben. <br /> Wenn man das Programm am Computer im Hintergrund laufen hat, kann man auch anderen "Chat`s" zuschauen oder mitschreiben. <br /> Es sind auch mehrere Teilnehmer ohne Probleme möglich. < br /> Da bei jeder Aussendung durch den Repeater ein Quittierungston ausgegeben wird, kann das störend sein. Man kann unter "MENU" - "SOUNDS" - "STANDBY BEEP" auf "off" stellen, dann ist "Ruhe". 73 de oe3msu max [[D-Star|Zurück zu D-Star]] [[D-PRS|Zurück zu D-**PRS]]** 

Die folgende Vorlage wird auf dieser Seite verwendet:

[Vorlage:Box Note](https://wiki.oevsv.at/wiki/Vorlage:Box_Note) [\(Quelltext anzeigen\)](https://wiki.oevsv.at/w/index.php?title=Vorlage:Box_Note&action=edit) (schreibgeschützt)

Zurück zur Seite [Hauptseite.](#page-2-0)